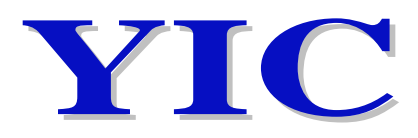

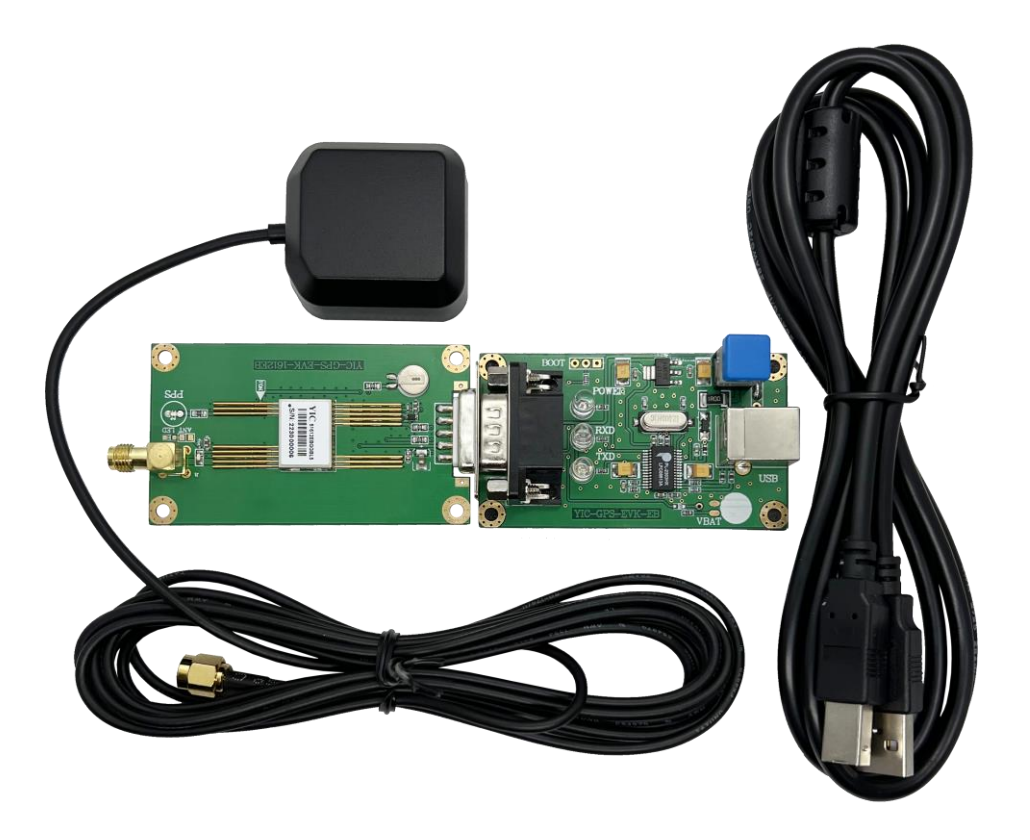

# **Evaluation Kit for YIC51612EB Series EVK-YIC51612EBGGBL5**

## **User Guide**

**www.yic.com.tw**

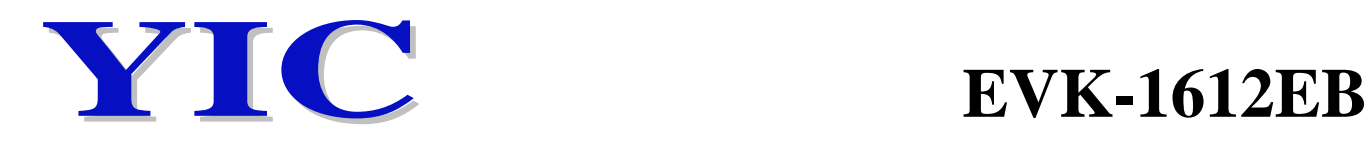

## **1. Contents of EVK-YIC51612EBGGBL5**

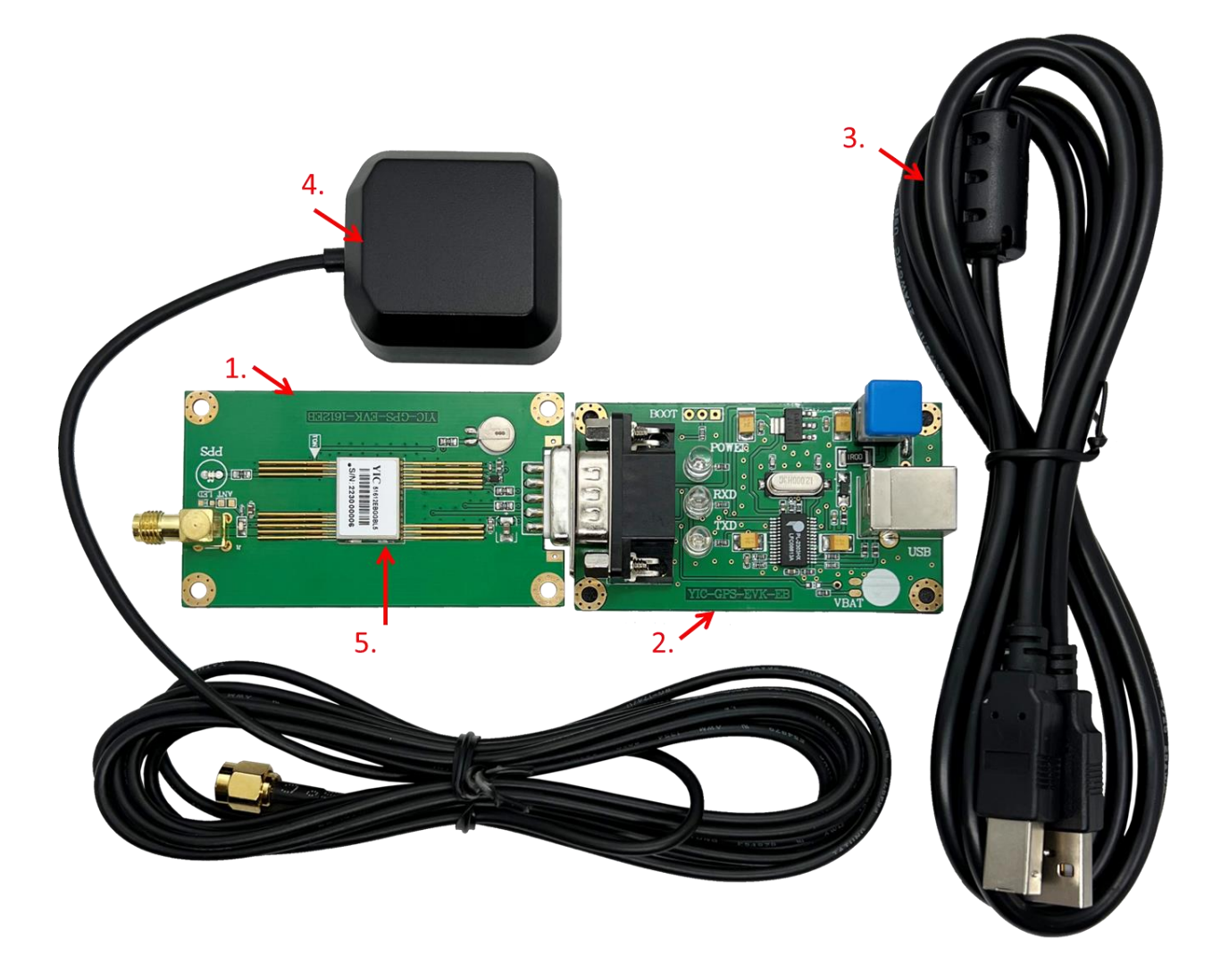

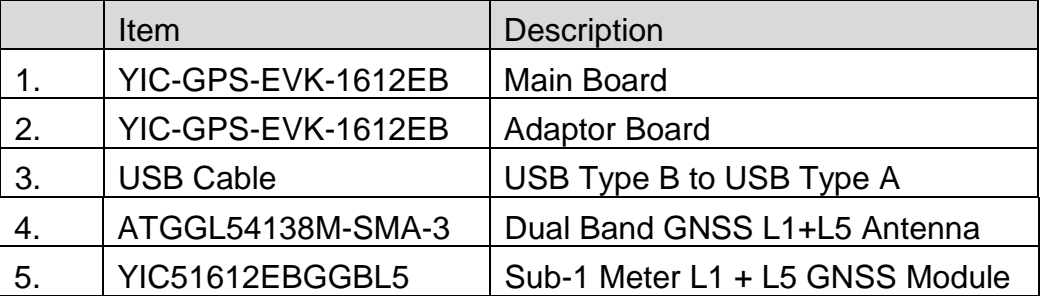

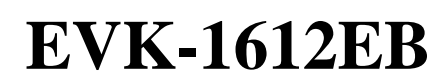

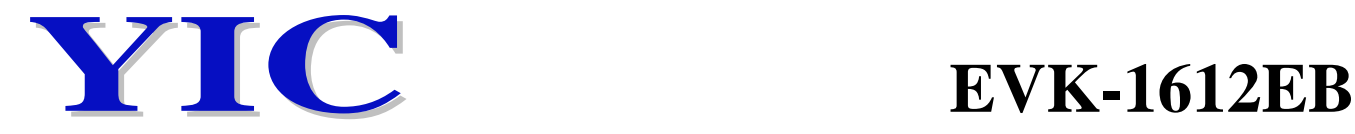

### **2. Install the PL2303 USB driver to PC**

PL2303\_Prolific\_DriverInstaller\_v1210.exe

3.1 Install the PL2303 USB driver, open the computer control panel,

check the corresponding serial port.

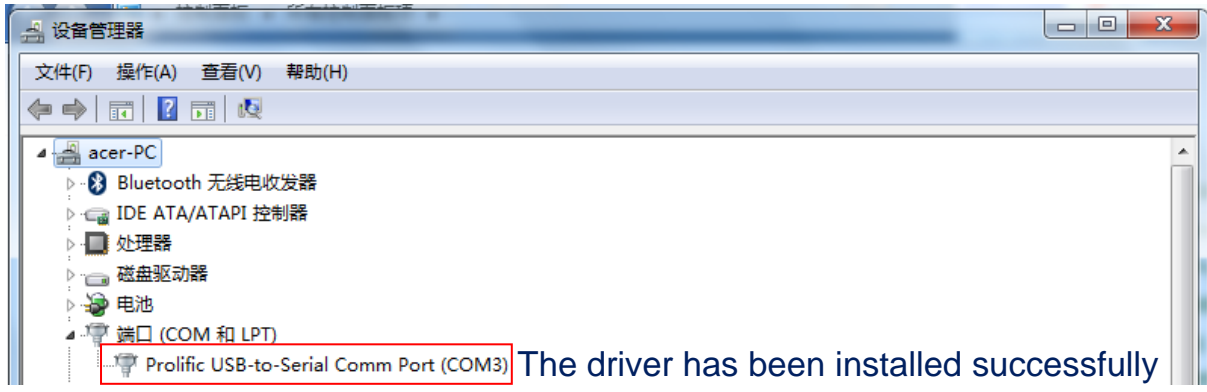

### **3. Connection diagram**

3.1 Carefully slide the DUT GPS module into main board, pin 1 of the module corresponds to the arrow on main board.

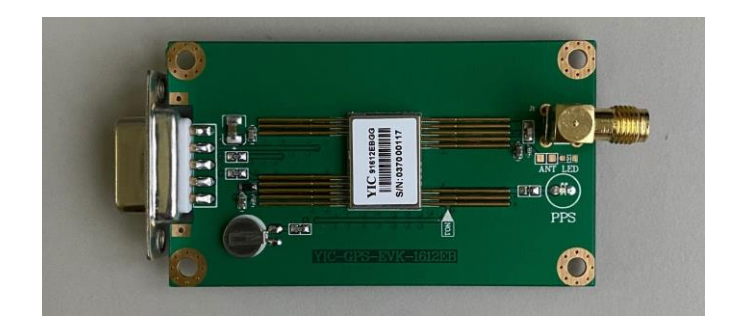

3.2 Test connection

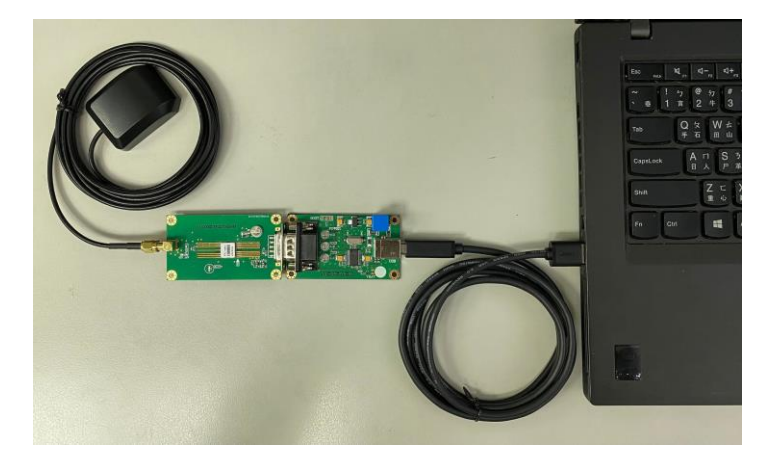

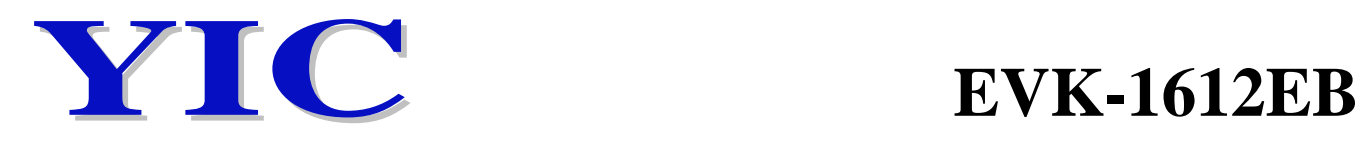

#### **4. Install test software & start**

- 4.1 For YIC51612EB series (MediaTeK chip based)
	- 4.1-1 Install test software: GNSS Viewer
	- 4.1-2 Software setting
	- ① Select the corresponding serial port
	- ② Select the corresponding baud rate (9600 or 115200,……)
	- ③ Click Connect to start the test

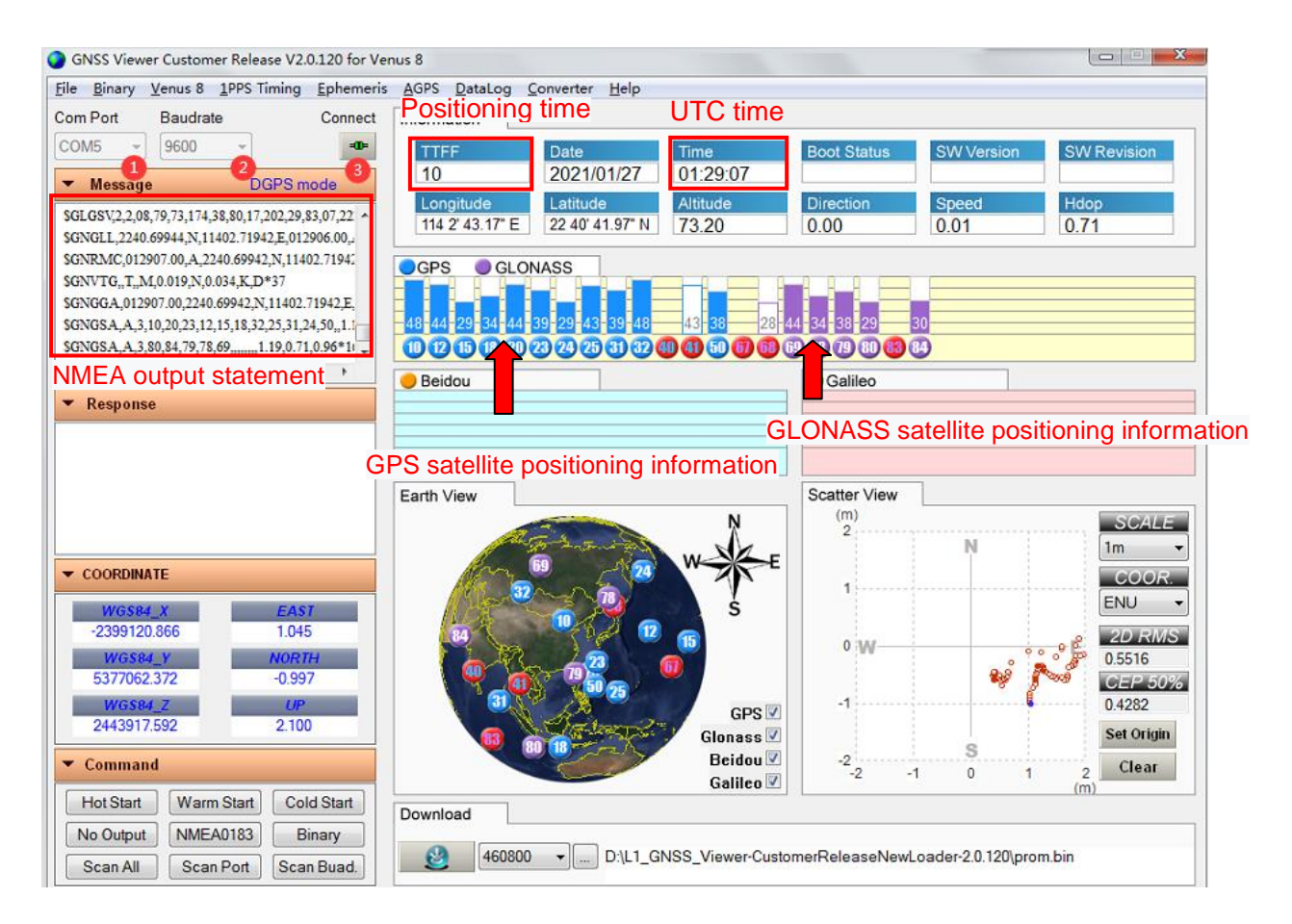

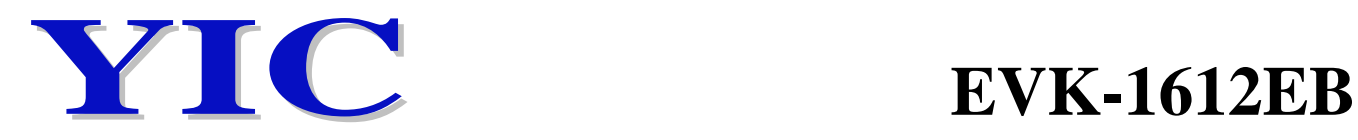

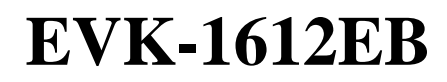

#### **5. LED and Push Button description**

#### 5.1 Adaptor Board

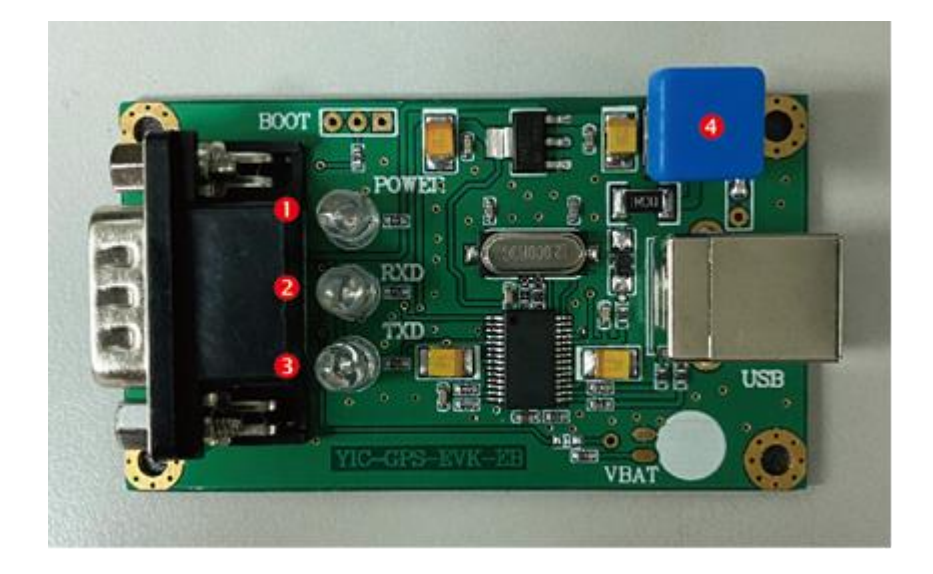

- ① Red LED: POWER, always on when power on
- ② Blue LED: RXD, often light while DUT GPS module receiving data
- ③ Green LED: TXD, flash once per second when DUT GPS module start sending data
- ④ Push Button: POWER, push to power on and off the EVK

#### 5.2 Main Board

PPS LED: Flash once per second after satellite position fixed